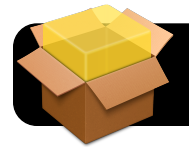

# **Installing Packages on OS X via Meraki**

### **Introduction**

These instructions will use a free program called **Packages** to create "flat" installer packages for distribution via Meraki: <http://s.sudre.free.fr/Software/Packages/about.html>

A flat package is a single file that contains all the installer's data. A "bundle" is actually a folder containing the various components of the installer. You can tell what kind you have by control-clicking or right-clicking it. If there is an option called **Show Package Contents**, it is a "bundle". If not, it is "flat".

#### **Creating New Flat Packages**

- **1.** Open **Packages**. If the **New Project** screen doesn't appear, go to the **File** menu, then **New Project…**.
- **2.** Choose the **Raw Package** option, then click **Next**.
- **3.** Type a **Project Name** (name of the installer), pick a **Project Directory** (where the project files will live), and click **Finish**.
- **4.** Click the **Payload** tab. Here, you can drag-and-drop the files you want to install. To install a single, self-contained program (like Oaks or Firefox), drag its icon to the Applications folder that appears in Packages.

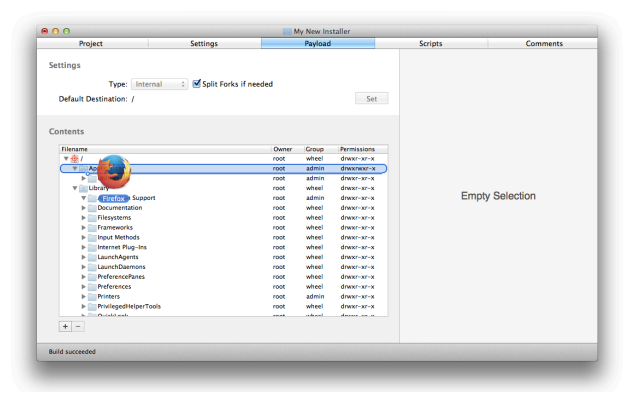

- **5.** You will be prompted to use an Absolute Path or Relative Path. If you're not sure what this means, just leave the default setting and click **Add**.
- **6.** To install files into a folder that does not already appear in Packages, click the **Hierarchy** menu and choose **New Folder**. Give it a name that matches that of the desired destination and drag it to the same location in the hierarchy. **Example:** To install new preference files into a user named "student", create **students** inside of the existing Users folder. Then create **Library**, then **Preferences**.

**7.** If you are not comfortable with shell scripting or don't need any scripts in this project, skip ahead to **step 8**. If you do want to include scripts in this installer, create one now and save it as a simple text file. Then click the **Scripts** tab and choose whether to run it **pre-installation** or **postinstallation**.

**Tip:** Shell scripts must start with **#!/bin/bash** and the commands to run should each appear on a new line.

- **8.** Once you are finished adding files and scripts, save your project and click **Build** under the **Build** menu.
- **9.** Your newly created installer can be found in the **build** folder, in the same folder as your other project files. Please test it on a few individual Macs before deploying it via Meraki.

#### **Converting Existing Bundle Packages into Flat Packages**

- **1.** Create a new raw package with no payload.
- **2.** Click the **Scripts** tab and drag one or more existing bundle packages to the **Additional Resources** area.
- **3.** Create a new script similar to the one below. If your existing package has spaces in its name, be sure to escape them with backslashes or enclose it in quotes as shown here: #!/bin/bash

installer -pkg "./Any Old Bundle Package.pkg" -target /

- **4.** Save it as plain text and add it as a **pre-installation** script.
- **5.** Click **Build** under the **Build** menu.

## **Deploying Packages via Meraki**

- **1.** Upload your package(s) to a URL that is accessible to 4J computers and to Meraki's servers. You could use your public\_html space on files1, for example.
- **2.** Log into Meraki and select your network (ie. school name.)
- **3.** Go to **Configure**, then **Software Installer** in the sidebar.
- **4.** Select only the computers you want to send this package to. **Warning:** All computers are selected by default!
- **5.** Type any description you want.
- **6.** In the **Mac OS PKG URL** field, paste the package's URL.
- **7.** Click **Save Changes**, then **OK**.
- **8.** Click the **software install history** link to monitor progress. They should install fairly quickly next time the computers check into Meraki – usually the next time they reboot.